## **Click on Any Topic**

### **Manually Post Final Grades**

Manually Post Grades Tonight and/or Partially Post Grades Manually Enter Grades on the Roster but do not Post More features and information on Grade Posting

Import Grades to the Faculty Center from an External File Export a Blank Grade Roster from the Faculty Center to an External File Prepare Your External Grade Roster for Importing to the Faculty Center Special notes on importing Excel files:

Import Your Grades to the Faculty Center from an External File

**Request Grade Changes** 

### **Manually Post Final Grades**

Once a grade roster is generated (prior to semester start) you can post grades directly into the faculty center.

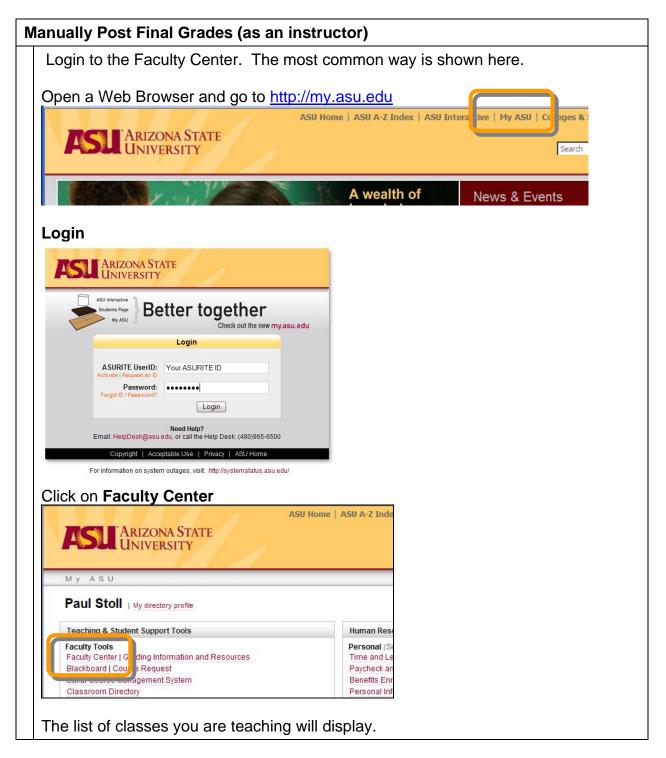

|                       | an                                                                                                    | y Post                                                                                | Final                                                                  | Grades (as                                                                                           | an ins                          | struc                                                                                  | tor)                                                             |                                                                                                    |                                                       |                                    |
|-----------------------|----------------------------------------------------------------------------------------------------|---------------------------------------------------------------------------------------|------------------------------------------------------------------------|----------------------------------------------------------------------------------------------------|---------------------------------|----------------------------------------------------------------------------------------|------------------------------------------------------------------|----------------------------------------------------------------------------------------------------|-------------------------------------------------------|------------------------------------|
| Clic                  | ck d                                                                                                    | on the G                                                                              | Grade                                                                  | Roster Icon                                                                                          | for the                         | e clas                                                                                 | s you                                                            | u are working w                                                                                                    | ith.                                                  |                                    |
| Leg                   | gend                                                                                                    |                                                                                       |                                                                        |                                                                                                    |                                 |                                                                                        |                                                                  |                                                                                                    |                                                       |                                    |
| â                     | Cla                                                                                                    | ss Roster                                                                             | 🕄 Grad                                                                 | de Roster  🛱 A                                                                                       | cademic (                       | Status                                                                                 | Report                                                           |                                                                                                    |                                                       |                                    |
|                       |                                                                                                    | aabing Cal                                                                            | hadula b                                                               | 2008 Sector > A                                                                                      | danana 64                       | ata Ilai                                                                               | luoroltu                                                         |                                                                                                    |                                                       | <b>1</b>                           |
| m                     | My Teaching Schedule > 2008 Spring > Arizona State University CL 55 Class Name Enrolled Days and Time Room |                                                                                       |                                                                        |                                                                                                    |                                 |                                                                                        |                                                                  |                                                                                                    |                                                       | Class Dates                        |
| å                     | 2                                                                                                    | AS 1                                                                                  | 01-1001                                                                | The ASU Expe                                                                                         |                                 | 17                                                                                     | тва                                                              |                                                                                                    | Discovery Ha                                          | ll Jan 14, 2008-                   |
| 88                    |                                                                                                    |                                                                                       | 2871<br>01-1002                                                        | (Lecture)<br>The ASU Expe                                                                            | arience 1                       | 19                                                                                     | TBA                                                              |                                                                                                    | 201 (Tempe)<br>Discovery Ha                           | ) Feb 18, 2008<br>Il Jan 16, 2008- |
| _                     |                                                                                                    | LEC 22                                                                                |                                                                        | (Lecture)                                                                                            |                                 | 18                                                                                     | тва                                                              |                                                                                                    |                                                       | Feb 13, 2008                       |
| <b>an</b>             | Ť                                                                                                    | LEC 3                                                                                 | 94-1003<br>3339                                                        | Special Topics<br>Career/ Major<br>Exploration (L                                                    |                                 |                                                                                        | 1 BA                                                             |                                                                                                    |                                                       | Feb 14, 2008                       |
|                       |                                                                                                    |                                                                                       |                                                                        |                                                                                                    |                                 |                                                                                        |                                                                  |                                                                                                    |                                                       |                                    |
| Fn                    | nter                                                                                                    | arades                                                                                | by se                                                                  | electing them                                                                                        | from                            | the d                                                                                  | lrop d                                                           | lown list.                                                                                                    |                                                       |                                    |
|                       |                                                                                                    | <u> </u>                                                                              | Final Grade                                                            | ě                                                                                                    |                                 |                                                                                        | <u> </u>                                                         | d Roster Grade Only                                                                                                    |                                                       |                                    |
| *A;                   | pprova                                                                                                    |                                                                                       | Not Review                                                             |                                                                                                    |                                 |                                                                                        |                                                                  |                                                                                                    |                                                       |                                    |
|                       |                                                                                                    |                                                                                       |                                                                        | les From File                                                                                        |                                 |                                                                                        |                                                                  |                                                                                                    |                                                       |                                    |
|                       |                                                                                                    |                                                                                       | moort Grad                                                             | les From LMS (Blackbo                                                                                | ard)                            |                                                                                        |                                                                  |                                                                                                    |                                                       |                                    |
|                       |                                                                                                    |                                                                                       |                                                                        | les From LMS (Blackbo                                                                                | ard)                            |                                                                                        |                                                                  |                                                                                                    |                                                       |                                    |
|                       | <b>v</b>                                                                                                   | <- add this                                                                           |                                                                        |                                                                                                    | ard)                            |                                                                                        |                                                                  |                                                                                                    | <b>1</b>                                              |                                    |
|                       | <b>V</b>                                                                                                   |                                                                                       | grade to all                                                           |                                                                                                    | ard)                            |                                                                                        |                                                                  | Fi                                                                                                    | nd   📜                                                |                                    |
|                       |                                                                                                    | <- add this<br>Grade                                                                  | grade to all                                                           | students                                                                                             | Roster (                        |                                                                                        | irading                                                          |                                                                                                    |                                                       |                                    |
| T                     | Student                                                                                                    | <- add this<br>Grade                                                                  | grade to all                                                           | students                                                                                             | Roster (                        | Grade Ba                                                                               | asis                                                             | Fin<br>Program and Plan<br>University College -<br>Explore-Social & Behavioral<br>Sc                                                                                                    | nd   📜<br>Level<br>Freshman                           |                                    |
|                       | Notify                                                                                                    | <- add this<br>Grade                                                                  | Posting ID                                                             | students<br><u>Name</u>                                                                              | Roster<br>Granda                | Grade Ba                                                                               | asis<br>tdGrading                                                | Program and Plan<br>University College -<br>Explore-Social & Behavioral                                                                                                    | Level                                                 |                                    |
| 1                     | Notify                                                                                                    | <- add this<br>Grade mini-<br>ID<br>1200000000                                        | Posting ID<br>CODO COD                                                 | students<br>Name<br>LastName, FirstName                                                              | Roster<br>Granda                | Grade Ba                                                                               | asis<br>tdGrading<br>tdGrading                                   | Program and Plan<br>University College -<br>Explore-Social & Behavioral<br>Sc<br>University College -<br>Explore-Social & Behavioral                                                                                                    | Level<br>Freshman                                     |                                    |
| 1 2                   |                                                                                                    | <- add this<br>Grade ()<br>D<br>1200000000<br>1200000000                              | grade to all<br>Posting ID<br>0000 000<br>0000 000                     | Name<br>LastName, FirstName<br>LastName, FirstName                                                   | Roster<br>Grade<br>B+ V         | Grade Ba                                                                               | asis<br>tdGrading<br>tdGrading                                   | Program and Plan<br>University College -<br>Explore-Social & Behavioral<br>Sc<br>University College -<br>Explore-Social & Behavioral<br>Sc<br>University College -<br>Exploratory/Undeclared                                                                         | Level<br>Freshman<br>Freshman                         |                                    |
| 1 2 3                 |                                                                                                    | <- add this (<br>Grade (1997)<br>1200000000<br>1200000000<br>1200000000               | Posting ID<br>0000 000<br>0000 000<br>0000 000                         | Name<br>LastName, FirstName<br>LastName, FirstName<br>LastName, FirstName                            | Roster<br>Grado                 | Grade Bi<br>St<br>St<br>St<br>St<br>St<br>St<br>St                                     | asis<br>tdGrading<br>tdGrading<br>tdGrading<br>dmin              | Program and Plan<br>University College -<br>Explore-Social & Behavioral<br>Sc<br>University College -<br>Explore-Social & Behavioral<br>Sc<br>University College -<br>Exploretory/Undeclared<br>Tempe<br>University College -<br>Explore-Social & Behavioral         | Level<br>Freshman<br>Freshman<br>Freshman             |                                    |
| 1<br>2<br>3<br>4<br>5 |                                                                                                    | <- add this (<br>Grade ())<br>1200000000<br>1200000000<br>1200000000                  | Posting ID<br>0000 000<br>0000 000<br>0000 000<br>0000 000<br>0000 000 | Name<br>LastName, FirstName<br>LastName, FirstName<br>LastName, FirstName<br>LastName, FirstName     | Roster<br>Grada<br>B+ V<br>A+ V | Grade Bi<br>St<br>St<br>St<br>St<br>St<br>St<br>St<br>St<br>St<br>St<br>St<br>St<br>St | ssis<br>tdGrading<br>tdGrading<br>tdGrading<br>dmin<br>tdGrading | Program and Plan<br>University College -<br>Explore-Social & Behavioral<br>Sc<br>University College -<br>Explore-Social & Behavioral<br>Sc<br>University College -<br>Explore-Social & Behavioral<br>Sc<br>University College -<br>Explore-Social & Behavioral<br>Sc | Level<br>Freshman<br>Freshman<br>Freshman<br>Freshman |                                    |
| 1<br>2<br>3<br>4<br>5 |                                                                                                    | <- add this (<br>Grade [111])<br>1200000000<br>1200000000<br>1200000000<br>1200000000 | Posting ID<br>0000 000<br>0000 000<br>0000 000<br>0000 000<br>0000 000 | Name<br>LastName, FirstNar e<br>LastName, FirstNar e<br>LastName, FirstNar e<br>LastName, FirstNar e | Roster<br>Grada<br>B+ V<br>A+ V | Grade Bi<br>St<br>St<br>St<br>St<br>St<br>St<br>St<br>St<br>St<br>St<br>St<br>St<br>St | ssis<br>tdGrading<br>tdGrading<br>tdGrading<br>dmin<br>tdGrading | Program and Plan<br>University College -<br>Explore-Social & Behavioral<br>Sc<br>University College -<br>Explore-Social & Behavioral<br>Sc<br>University College -<br>Exploretory/Undeclared<br>Tempe<br>University College -<br>Explore-Social & Behavioral<br>Sc   | Level<br>Freshman<br>Freshman<br>Freshman<br>Freshman |                                    |
| 1<br>2<br>3<br>4<br>5 |                                                                                                    | <- add this (<br>Grade [111])<br>1200000000<br>1200000000<br>1200000000<br>1200000000 | Posting ID<br>0000 000<br>0000 000<br>0000 000<br>0000 000<br>0000 000 | Name<br>LastName, FirstNar e<br>LastName, FirstNar e<br>LastName, FirstNar e<br>LastName, FirstNar e | Roster<br>Grada<br>B+ V<br>A+ V | Grade Bi<br>St<br>St<br>St<br>St<br>St<br>St<br>St<br>St<br>St<br>St<br>St<br>St<br>St | ssis<br>tdGrading<br>tdGrading<br>tdGrading<br>dmin<br>tdGrading | Program and Plan<br>University College -<br>Explore-Social & Behavioral<br>Sc<br>University College -<br>Explore-Social & Behavioral<br>Sc<br>University College -<br>Exploretory/Undeclared<br>Tempe<br>University College -<br>Explore-Social & Behavioral<br>Sc   | Level<br>Freshman<br>Freshman<br>Freshman<br>Freshman |                                    |

|     |            | -      |          |            |                     |                 |                   | •                | all grades mus                                            |          | tered to select |
|-----|------------|--------|----------|------------|---------------------|-----------------|-------------------|------------------|-----------------------------------------------------------|----------|-----------------|
|     |            | val S  | tatus    |            | les From File       | (uand)          | ] Displa          | oy Unassigne     | d Roster Grade Only                                       |          |                 |
|     | auder      | nt Gra | sde [111 | •          |                     |                 |                   |                  | Fit                                                       | ıd   🛄   |                 |
|     | Notif      | Y D    |          | Posting ID | Name                | Roster<br>Grade | Official<br>Grade | Grading<br>Basis | Program and Plan                                          | Level    |                 |
| 1   |            | 12     | 00000000 | 0000 000   | LastName, FirstName | ~               |                   | StdGrading       | University College -<br>Explore-Social & Behavioral<br>Sc | Freshman |                 |
| 2   |            | 12     | 00000000 | 0000 000   | LastName, FirstName | 8+ 💌            |                   | StdGrading       | University College -<br>Explore-Social & Behavioral<br>Sc | Freshman |                 |
| li. | <u>r</u> k | th     | e PC     | )ST b      | utton at the        | botto           | om o              | of the           |                                                           |          | <u></u>         |

### Manually Post Grades Tonight and/or Partially Post Grades

If you don't have all of the grades ready yet, but would like to enter the ones you do have, you can post the grades by using the "Post Grades Tonight" feature.

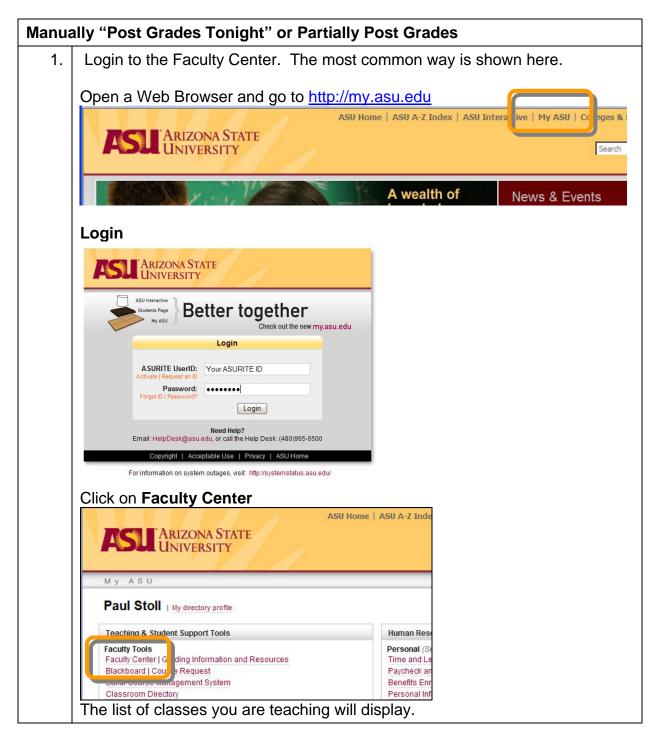

| Manua | Illy "Post Grades Tor                                         | night" or Partia                                          | lly Post G       | rades                                                     |                               |                          |  |  |  |  |  |  |
|-------|---------------------------------------------------------------|-----------------------------------------------------------|------------------|-----------------------------------------------------------|-------------------------------|--------------------------|--|--|--|--|--|--|
| 2.    | Click on the Grade R                                          | oster Icon for th                                         | e class you      | ı are working wi                                          | ith.                          |                          |  |  |  |  |  |  |
|       | Legend                                                        |                                                           |                  |                                                           |                               |                          |  |  |  |  |  |  |
|       | 🏦 Class Roster 📓 Grade Roster 🔮 Academic Status Report        |                                                           |                  |                                                           |                               |                          |  |  |  |  |  |  |
|       | My Teaching Schedule > 2008 Spring > Arizona State University |                                                           |                  |                                                           |                               |                          |  |  |  |  |  |  |
|       | Ck 55                                                         | Class Name                                                | Enrolled Days a  | nd Time                                                   | Room                          | Class Date               |  |  |  |  |  |  |
|       | A R A LE 22871                                                | The ASU Experience<br>(Lecture)                           | 17 TBA           |                                                           | Discovery Hall<br>201 (Tempe) | Jan 14, 20<br>Feb 18, 20 |  |  |  |  |  |  |
|       | A 101-1002<br>LEC 22872                                       | The ASU Experience<br>(Lecture)                           | 19 TBA           |                                                           | Discovery Hall<br>201 (Tempe) | Jan 16, 20<br>Feb 13, 20 |  |  |  |  |  |  |
|       | M 2 S UNI 194-1003<br>LEC 33339                               | Special Topics:<br>Career/ Major<br>Exploration (Lecture) | 18 TBA           |                                                           | Farmer Ed Bldg<br>222 (Tempe) |                          |  |  |  |  |  |  |
|       |                                                               |                                                           |                  |                                                           |                               |                          |  |  |  |  |  |  |
| 3.    | Enter all student grad                                        | les desired. Yo                                           | u mav post       | all or just some                                          | e arades.                     |                          |  |  |  |  |  |  |
| _     | *Grade Roster Type Final Grade                                |                                                           |                  | d Roster Grade Only                                       | <u> </u>                      |                          |  |  |  |  |  |  |
|       | *Approval Status Not Reviewed                                 | *                                                         |                  |                                                           |                               |                          |  |  |  |  |  |  |
|       | Import Grades                                                 | From File<br>From LMS (Blackboard)                        |                  |                                                           |                               |                          |  |  |  |  |  |  |
|       |                                                               |                                                           |                  |                                                           |                               |                          |  |  |  |  |  |  |
|       | <- add this grade to all stu                                  | udents                                                    |                  |                                                           |                               |                          |  |  |  |  |  |  |
|       | Find                                                          |                                                           |                  |                                                           |                               |                          |  |  |  |  |  |  |
|       |                                                               | Roster                                                    | Official Grading |                                                           |                               |                          |  |  |  |  |  |  |
|       | Notify ID Posting ID Nar                                      | me Grode                                                  | Grade Basis      | Program and Plan                                          | Level                         |                          |  |  |  |  |  |  |
|       | 1 1 120000000 0000 14                                         | istName, FirstNar 👷 📃 👻                                   | StdGrading       | University College -<br>Explore-Social & Behavioral<br>Sc | Freshman                      |                          |  |  |  |  |  |  |
|       | 2 🔲 120000000 0000 La                                         | astName, FirstNar <mark>e</mark> 📴 🚽 💌                    | StdGrading       | University College -<br>Explore-Social & Behavioral<br>Sc | Freshman                      |                          |  |  |  |  |  |  |
|       | 3 120000000 0000 000 44                                       | astName, FirstNa <mark>ne</mark> 🛛 👻                      | StdGrading       | University College -<br>Exploratory/Undeclared<br>Tempe   | Freshman                      |                          |  |  |  |  |  |  |
|       | 4 🔲 1200000000 0000 🗳                                         | astName, FirstNa <mark>rie</mark>                         | V Admin          | University College -<br>Explore-Social & Behavioral<br>Sc | Freshman                      |                          |  |  |  |  |  |  |
|       | 5 🔲 120000000 0000 000 La                                     | astName, FirstNar e 🗛 💌                                   | StdGrading       | University College -<br>Explore-Social & Behavioral<br>Sc | Freshman                      |                          |  |  |  |  |  |  |
|       | Notify Selected Students                                      | Notify All Students                                       | Printer Friend   | lly Version                                               |                               |                          |  |  |  |  |  |  |
|       |                                                               |                                                           |                  |                                                           |                               |                          |  |  |  |  |  |  |
|       | Return Save                                                   |                                                           |                  |                                                           |                               |                          |  |  |  |  |  |  |
|       |                                                               |                                                           |                  |                                                           |                               |                          |  |  |  |  |  |  |

| Manua | ally "Post Grades Tonight" or Partially Post Grades                                                                                                    |  |  |  |  |  |  |  |  |  |  |  |
|-------|----------------------------------------------------------------------------------------------------|--|--|--|--|--|--|--|--|--|--|--|
| 4.    | Change the Approval Status to <b>Post Tonight</b>                                                                                                    |  |  |  |  |  |  |  |  |  |  |  |
|       | Crade Rostes Tune Final Grade  Approval Status Post Tonight  Import Grades From LMS (Blackboard)  C- add this grade to all students                                                                                                    |  |  |  |  |  |  |  |  |  |  |  |
|       | Find   🚟                                                                                                    |  |  |  |  |  |  |  |  |  |  |  |
|       | Notify         ID         Posting ID         Name         Roster<br>Grade         Official<br>Grade         Grading<br>Basis         Program and Plan         Level                                                                                                    |  |  |  |  |  |  |  |  |  |  |  |
|       | 1 120000000 0000 0000 LastName FirstName StdGrading StdGrading Std |  |  |  |  |  |  |  |  |  |  |  |
|       | 2 120000000 0000 0000 LastName, FirstName B+ StdGrading Explore-Social & Behavioral Sc                                                                                                    |  |  |  |  |  |  |  |  |  |  |  |
|       |                                                                                                    |  |  |  |  |  |  |  |  |  |  |  |
| 5.    | Click the <b>SAVE</b> button at the bottom of the page.                                                                                                    |  |  |  |  |  |  |  |  |  |  |  |
| 6.    | Grades entered cannot be changed and will be posted tonight<br>To change grades before the nightly processing, change the approval status<br>back to "Not Reviewed", make changes, return status to "Post Tonight" and<br>Save                                                                                                    |  |  |  |  |  |  |  |  |  |  |  |

### Manually Enter Grades on the Roster but do not Post

You can enter grades in the roster and save them, but not post them.

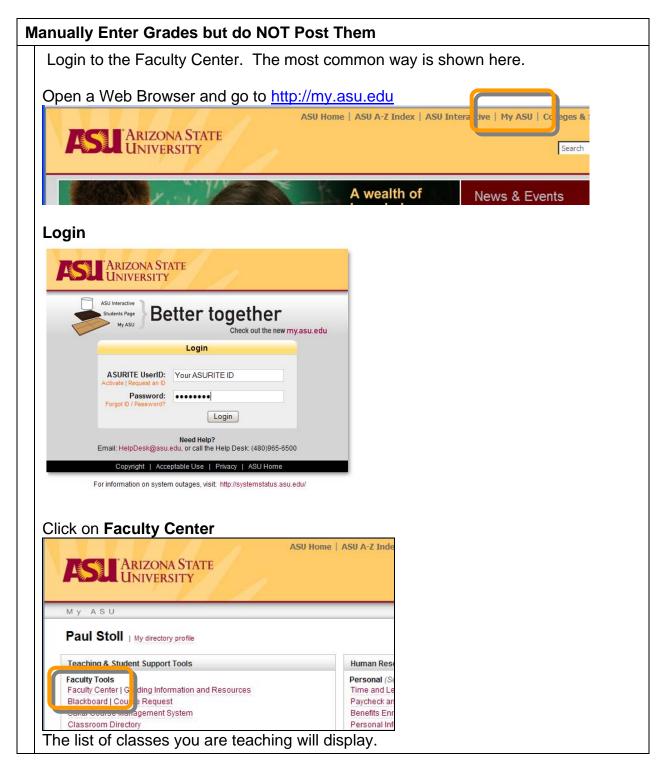

| -                                 |                   | •                                                         |                                                                                                    | es but do N                                                                                                    |                      |                   |                                                                           |                                                                                                    |                                           |                                 |
|-----------------------------------|-------------------|-----------------------------------------------------------|----------------------------------------------------------------------------------------------------|----------------------------------------------------------------------------------------------------|----------------------|-------------------|---------------------------------------------------------------------------|----------------------------------------------------------------------------------------------------|-------------------------------------------|---------------------------------|
| Clic                              | ck c              | on the C                                                  | Grade                                                                                                    | Roster Icon                                                                                                    | for the              | e cla             | ass you                                                                   | u are working w                                                                                                    | ith.                                      |                                 |
| Leg                               | jend              |                                                           |                                                                                                    |                                                                                                    |                      |                   |                                                                           |                                                                                                    |                                           |                                 |
| สัง                               | Cla               | ss Roster                                                 | 🕞 Gra                                                                                                    | de Roster 🛛 🖞 A                                                                                                    | cademic              | Statu             | is Report                                                                 |                                                                                                    |                                           |                                 |
| M                                 | у Те              | aching Sc                                                 | hedule >                                                                                                    | 2008 Spring > A                                                                                                    | rizona S             | tate U            | niversity                                                                 | <i>ı</i>                                                                                                    |                                           | <b>*</b> ::                     |
|                                   | 6                 | CI. 55                                                    |                                                                                                    | Class Name                                                                                                    |                      | Enrolle           | ed Days a                                                                 | nd Time                                                                                                    | Room                                      | Class Dates                     |
| ñ                                 | ř                 |                                                           | 01-1001<br>2871                                                                                                    | The ASU Expe<br>(Lecture)                                                                                                    | erience              | 17                | TBA                                                                       |                                                                                                    | Discovery Hal<br>201 (Tempe)              | Jan 14, 2008-<br>Feb 18, 2008   |
| ñ                                 | я                 | LEC 2                                                     | 01-1002<br>2872                                                                                                    | The ASU Expe<br>(Lecture)                                                                                                    | erience              | 19                | TBA                                                                       |                                                                                                    |                                           | Jan 16, 2008-<br>Feb 13, 2008   |
| â                                 | Ŷ                 | UNI 1<br>LEC 3                                            | 94-1003<br>3339                                                                                                    | Special Topic<br>Career/ Majo<br>Exploration (J                                                                                          | r                    | 18                | TBA                                                                       |                                                                                                    |                                           | g Jan 15, 2008-<br>Feb 14, 2008 |
|                                   |                   |                                                           |                                                                                                    |                                                                                                    |                      |                   |                                                                           |                                                                                                    |                                           |                                 |
| Ent                               | ter               | all stud                                                  | ent gra                                                                                                    | ades desired                                                                                                    | d.                   |                   |                                                                           |                                                                                                    |                                           |                                 |
|                                   |                   | oster Type                                                | Final Grade                                                                                                    |                                                                                                    |                      | Displa            | y Unassigne                                                               | ed Roster Grade Only                                                                                                    |                                           |                                 |
| *Ap                               | provi             | al Status                                                 | Not Review                                                                                                    | ed 💌                                                                                                    |                      |                   |                                                                           |                                                                                                    |                                           |                                 |
|                                   |                   |                                                           |                                                                                                    | les From File                                                                                                    |                      |                   |                                                                           |                                                                                                    |                                           |                                 |
|                                   |                   | 1                                                         | Import Grad                                                                                                    | les From LMS (Blackbo                                                                                                    | oard)                |                   |                                                                           |                                                                                                    |                                           |                                 |
|                                   | ¥                 | <- add this                                               | grade to all                                                                                                    | students                                                                                                    |                      |                   |                                                                           |                                                                                                    |                                           |                                 |
|                                   |                   |                                                           |                                                                                                    |                                                                                                    |                      |                   |                                                                           |                                                                                                    |                                           |                                 |
| and the second second             |                   |                                                           |                                                                                                    |                                                                                                    |                      |                   |                                                                           | Fi                                                                                                    | nd I                                      |                                 |
| S                                 | itudent           | t Grade 🛛 🖽                                               | •                                                                                                    |                                                                                                    |                      |                   |                                                                           | Fi                                                                                                    | nd   🗎                                    |                                 |
| Ť.                                | Student<br>Notify |                                                           | Posting ID                                                                                                    | Name                                                                                                    | Roster<br>Grada      | Official<br>Grade | <u>Grading</u><br>Basis                                                   | Program and Plan                                                                                                    | nd   🗎                                    |                                 |
| Ť.                                |                   | ( ID                                                      | Posting ID                                                                                                    | Name<br>LastName, FirstName                                                                                                    | Grada                |                   | Basis                                                                     |                                                                                                    |                                           |                                 |
|                                   | Notify            | ( ID                                                      | Posting ID<br>0000 000                                                                                                    |                                                                                                    | Grada                |                   | Basis<br>StdGrading                                                       | Program and Plan<br>University College -<br>Explore-Social & Behavioral                                                                                                    | Level                                     |                                 |
| 1                                 |                   | ( D<br>1200000000                                         | Posting ID<br>0000 000<br>0000 000                                                                                                    | LastName, FirstName                                                                                                    | B+ V                 |                   | Basis<br>StdGrading<br>StdGrading                                         | Program and Plan<br>University College -<br>Explore-Social & Behavioral<br>Sc<br>University College -<br>Explore-Social & Behavioral                                                                                                    | Level                                     |                                 |
| 1                                 |                   | ( ID<br>1200000000<br>1200000000                          | Posting ID           0000 000           0000 000           0000 000           0000 000                                                                                                    | LastName, FirstName<br>LastName, FirstName                                                                                               |                      |                   | Basis<br>StdGrading<br>StdGrading                                         | Program and Plan<br>University College -<br>Explore-Social & Behavioral<br>Sc<br>University College -<br>Explore-Social & Behavioral<br>Sc<br>University College -<br>Exploratory/Undeclared                                                                                                    | Level<br>Freshman<br>Freshman             |                                 |
| 1 2 3                             |                   | 120000000<br>120000000<br>120000000                       | Posting ID           00000000           00000000           00000000           00000000           00000000           00000000                                                                                                    | LastName, FirstNar a<br>LastName, FirstNar e<br>LastName, FirstNar e                                                                     |                      |                   | Basis<br>StdGrading<br>StdGrading<br>StdGrading<br>Admin                  | Program and Plan<br>University College -<br>Explore-Social & Behavioral<br>Sc<br>University College -<br>Explore-Social & Behavioral<br>Sc<br>University College -<br>Exploratory/Undeclared<br>Tempe<br>University College -<br>Explore-Social & Behavioral                                                                      | Level<br>Freshman<br>Freshman<br>Freshman |                                 |
| 1<br>2<br>3<br>4<br>5             |                   | 120000000<br>120000000<br>120000000<br>1200000000         | Posting ID           0000 000           0000 000           0000 000           0000 000           0000 000           0000 000           0000 000                                                                                                    | LastName, FirstNar e<br>LastName, FirstNar e<br>LastName, FirstNar e<br>LastName, FirstNar e                                             |                      | Grade             | Basis<br>StdGrading<br>StdGrading<br>StdGrading<br>Admin<br>StdGrading    | Program and Pian<br>University College -<br>Explore-Social & Behavioral<br>Sc<br>University College -<br>Explore-Social & Behavioral<br>Sc<br>University College -<br>Exploratory/Undeclared<br>Tempe<br>University College -<br>Explore-Social & Behavioral<br>Sc                                                                | Level<br>Freshman<br>Freshman<br>Freshman |                                 |
| 1<br>2<br>3<br>4<br>5             |                   | D<br>1200000000<br>1200000000<br>1200000000<br>1200000000 | Posting ID           0000 000           0000 000           0000 000           0000 000           0000 000           0000 000           0000 000                                                                                                    | LastName, FirstNar e<br>LastName, FirstNar e<br>LastName, FirstNar e<br>LastName, FirstNar e<br>LastName, FirstNar e                     |                      | Grade             | Basis<br>StdGrading<br>StdGrading<br>StdGrading<br>Admin<br>StdGrading    | Program and Plan<br>University College -<br>Explore-Social & Behavioral<br>Sc<br>University College -<br>Explore-Social & Behavioral<br>Sc<br>University College -<br>Explore-Social & Behavioral<br>Sc<br>University College -<br>Explore-Social & Behavioral<br>Sc                                                              | Level<br>Freshman<br>Freshman<br>Freshman |                                 |
| 1<br>2<br>3<br>4<br>5<br>N        | Notify            | D<br>1200000000<br>1200000000<br>1200000000<br>1200000000 | Posting ID           0000 000           0000 000           0000 000           0000 000           0000 000           0000 000           0000 000                                                                                                    | LastName, FirstNar e<br>LastName, FirstNar e<br>LastName, FirstNar e<br>LastName, FirstNar e<br>LastName, FirstNar e                     |                      | Grade             | Basis<br>StdGrading<br>StdGrading<br>StdGrading<br>Admin<br>StdGrading    | Program and Plan<br>University College -<br>Explore-Social & Behavioral<br>Sc<br>University College -<br>Explore-Social & Behavioral<br>Sc<br>University College -<br>Explore-Social & Behavioral<br>Sc<br>University College -<br>Explore-Social & Behavioral<br>Sc                                                              | Level<br>Freshman<br>Freshman<br>Freshman |                                 |
| 1<br>2<br>3<br>4<br>5             | Notify            | D<br>1200000000<br>1200000000<br>1200000000<br>1200000000 | Posting ID           0000 000           0000 000           0000 000           0000 000           0000 000           0000 000           0000 000                                                                                                    | LastName, FirstNar e<br>LastName, FirstNar e<br>LastName, FirstNar e<br>LastName, FirstNar e<br>LastName, FirstNar e                     |                      | Grade             | Basis<br>StdGrading<br>StdGrading<br>StdGrading<br>Admin<br>StdGrading    | Program and Plan<br>University College -<br>Explore-Social & Behavioral<br>Sc<br>University College -<br>Explore-Social & Behavioral<br>Sc<br>University College -<br>Explore-Social & Behavioral<br>Sc<br>University College -<br>Explore-Social & Behavioral<br>Sc                                                              | Level<br>Freshman<br>Freshman<br>Freshman |                                 |
| 1<br>2<br>3<br>4<br>5<br>N<br>Ret | Notify<br>        | D<br>1200000000<br>1200000000<br>1200000000<br>1200000000 | Posting ID           0         0000 000           0         0000 000           0         0000 000           0         0000 000           0         0000 000           0         0000 000           0         0000 000           0         0000 000           dents         0 | LastName, FirstNar e<br>LastName, FirstNar e<br>LastName, FirstNar e<br>LastName, FirstNar e<br>LastName, FirstNar e<br>Notify All Stude | B+ V<br>A+ V<br>A+ V | Grade<br>y        | Basis<br>StdGrading<br>StdGrading<br>Admin<br>StdGrading<br>rinter Friend | Program and Pian<br>University College -<br>Explore-Social & Behavioral<br>Sc<br>University College -<br>Explore-Social & Behavioral<br>Sc<br>University College -<br>Explore-Social & Behavioral<br>Sc<br>University College -<br>Explore-Social & Behavioral<br>Sc<br>University College -<br>Explore-Social & Behavioral<br>Sc | Level<br>Freshman<br>Freshman<br>Freshman |                                 |
| 1<br>2<br>3<br>4<br>5<br>N<br>Ret | Notify<br>        | D<br>1200000000<br>1200000000<br>1200000000<br>1200000000 | Posting ID           0         0000 000           0         0000 000           0         0000 000           0         0000 000           0         0000 000           0         0000 000           0         0000 000           0         0000 000           dents         0 | LastName, FirstNar e<br>LastName, FirstNar e<br>LastName, FirstNar e<br>LastName, FirstNar e<br>LastName, FirstNar e                     | B+ V<br>A+ V<br>A+ V | Grade<br>y        | Basis<br>StdGrading<br>StdGrading<br>Admin<br>StdGrading<br>rinter Friend | Program and Pian<br>University College -<br>Explore-Social & Behavioral<br>Sc<br>University College -<br>Explore-Social & Behavioral<br>Sc<br>University College -<br>Explore-Social & Behavioral<br>Sc<br>University College -<br>Explore-Social & Behavioral<br>Sc<br>University College -<br>Explore-Social & Behavioral<br>Sc | Level<br>Freshman<br>Freshman<br>Freshman |                                 |

|   |                   | l Status   | Final Grade<br>Not Reviewed<br>grade to all st | select statu    |                 |   |               | igned Roster Grade Only<br>Grade Change                                | enter grad<br>change |
|---|-------------------|------------|------------------------------------------------|-----------------|-----------------|---|---------------|------------------------------------------------------------------------|----------------------|
| - | Student<br>Notify |            | Posting ID                                     | Name            | Roster<br>Grade |   | ficial<br>ade | Program and Plan                                                       |                      |
| 1 |                   | 1200000000 | 0000 000                                       | LastName, First | A               | A | )             | Herberger College of<br>the Arts -<br>Performance<br>(Orchestral Inst) | Junior               |
| 2 |                   | 120000000  | 0000 000                                       | LastName, First | в               | в | 4             | Herberger College of<br>the Ar<br>Postor Posted Grades                 | enior                |
| 3 |                   | 120000000  | 000 000                                        | LastName, First | с               | c | )             | Herberger College of<br>the Arts -<br>Performance<br>(Orchestral Inst) | Junior               |
| 4 |                   | 1200000000 | 0000 000                                       | LastName, First | ×               |   | -             | Herberg<br>the Arts<br>Perform<br>(Orchesus                            | de                   |

### More features and information on Grade Posting

Whenever grades, or the grade approval status, is entered or changed you must

Save your entries before leaving the page. An error message will display if you make changes and do not save them.

The grade entry, change approval status process may be repeated as many times as needed until all grades are entered.

To enter the same grade for all students in the class, use the

<- add this grade to all students option – select the grade and click on the button. Grades can still be changed until they are posted.

Use the Display Unassigned Roster Grade Only option to display only those students who do not have grades on the roster.

Use the **Find** option to find a single student on the roster – enter all or part of the student ID and the page will shift to show this student at the bottom of the display (note: student name cannot be used as search criteria as it is an email link).

To request a grade change, click on the "Request Grade Change" button.

### Import Grades to the Faculty Center from an External File

You can track your students' grades in an external file and import the grades into the Faculty Center at the end of the semester.

Click on the links below for Instructions:

Export a blank grade roster from the Faculty Center to an External File

Prepare your external file for import to the Faculty Center

Import a Completed Grade Roster into the Faculty Center from an External File

# Export a Blank Grade Roster from the Faculty Center to an External File

You can start with a blank grade roster from the Faculty Center.

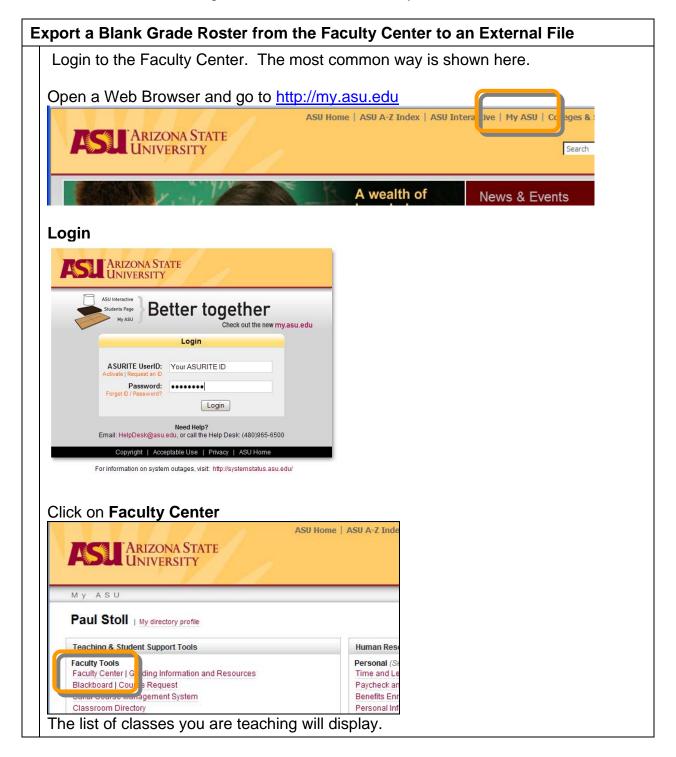

| Export a Blank Grade                                                                                     | Roster from th                                            | ne Fac      | ulty Ce       | nter to an E                                        | xternal F                     | ile                             |
|----------------------------------------------------------------------------------------------------|-----------------------------------------------------------|-------------|---------------|-----------------------------------------------------|-------------------------------|---------------------------------|
| Click on the Grade Ro                                                                                    | oster Icon for th                                         | ne clas     | s you a       | re working wi                                       | ith.                          |                                 |
| Legend                                                                                                   |                                                           |             |               |                                                     |                               |                                 |
| 🌃 Class Roster 📓 Grade                                                                                   | Roster 🔮 Academi                                          | c Status I  | Report        |                                                     |                               |                                 |
| My Teaching Schedule > 20                                                                                | 08 Spring > Arizona                                       | State Uni   | versity       |                                                     |                               | 1                               |
| Ck 55                                                                                                    | Class Name                                                | Enrolled    | Days and T    | ime                                                 | Room                          | Class Dates                     |
| A 2 3 AS 1 101-1001<br>LE 22871                                                                          | The ASU Experience<br>(Lecture)                           | 17          | TBA           |                                                     | Discovery Hall<br>201 (Tempe) | Jan 14, 2008-<br>Feb 18, 2008   |
| A LEC 22872                                                                                              | The ASU Experience<br>(Lecture)                           | 19          | TBA           |                                                     | Discovery Hall<br>201 (Tempe) | Jan 16, 2008-<br>Feb 13, 2008   |
|                                                                                                    | Special Topics:<br>Career/ Major<br>Exploration (Lecture) | 18          | TBA           |                                                     |                               | g Jan 15, 2008-<br>Feb 14, 2008 |
|                                                                                                    |                                                           |             |               |                                                     |                               |                                 |
| Click on the export ice                                                                                  | on.                                                       |             |               |                                                     |                               | _                               |
| *Grade Roster Type Final Grade                                                                           | ~                                                         | Disp        | lay Unassigno | ed Roster Grade Only                                |                               |                                 |
| *Approval Status Post Tonight<br>Import Grade                                                            |                                                           |             |               |                                                     |                               |                                 |
|                                                                                                    | s From LMS (Blackboard)                                   |             |               |                                                     |                               |                                 |
|                                                                                                    |                                                           |             |               |                                                     |                               |                                 |
| <- add this grade to all s                                                                               | tudents                                                   |             |               |                                                     | -                             |                                 |
| Student Grade (FFF)                                                                                      |                                                           |             |               |                                                     | Find ( 🛄                      |                                 |
|                                                                                                    | Rost                                                      | ter Officia | Grading       |                                                     |                               | -                               |
| Notify ID Posting ID N                                                                                   |                                                           |             |               | Program and Plan                                    | Level                         |                                 |
| 1 120000000 0000 000 000                                                                                 | LastName, FirstName                                       | ~           | StdGrading    | University College -<br>Explore-Social & Beha<br>Sc | vioral Freshma                | an                              |
| 2 🔲 120000000 0000 000                                                                                   | LastName, FirstName B+                                    | ~           | StdGrading    | University College -<br>Explore-Social & Beha<br>Sc | vioral Freshma                | an                              |
| Save the file to your h                                                                                  | ard drive                                                 |             |               |                                                     |                               |                                 |
| File Download                                                                                            |                                                           |             |               |                                                     |                               |                                 |
| Do you want to open or save this                                                                         | file?                                                     |             |               |                                                     |                               |                                 |
|                                                                                                    |                                                           |             |               |                                                     |                               |                                 |
| Name: ps.xls<br>Type: Microsoft Excel W                                                                  | orksheet, 5, 17KB                                         |             |               |                                                     |                               |                                 |
| From: asu84808dev.myd                                                                                    |                                                           |             |               |                                                     |                               |                                 |
|                                                                                                    |                                                           |             |               |                                                     |                               |                                 |
| Qpen                                                                                                    | Save Cance                                                | 1           |               |                                                     |                               |                                 |
| Aways ask before opening this type o                                                                     | ffile                                                     |             |               |                                                     |                               |                                 |
| While files from the Internet can<br>harm your computer. If you do n<br>save this file. What's the risk? |                                                           |             |               |                                                     |                               |                                 |
| The file will have the                                                                                   | name ne vle - V                                           |             | then e        | nter arades i                                       | nto the er                    | readsheet                       |
|                                                                                                    | апо ролю. Т                                               |             |               | nor grades i                                        |                               |                                 |

# Prepare Your External Grade Roster for Importing to the Faculty Center

If you are keeping your grades in an external file, you must format it correctly so that you can import it into the faculty center.

Each row in your import file must contain at least the following:

- 10 digit student ID (no spaces or dashes) (also called the Affiliate ID or ID (1000...))
- Grade value (A letter grade)

The import file can have any number of fields or columns, but the required fields must be somewhere in the first twenty-one columns.

The required fields/columns can be in any order in your input file. The grade import tool will ask you which fields in your input file contain this information (mapping the fields).

The import file may be a tab, space, comma delimited file or an excel file.

A browse feature will allow you to identify the file you are importing.

A field mapping feature will allow you to identify (map) the 2 required fields in the file you are importing.

### Special notes on importing Excel files:

The Excel import will work for all versions up to Excel 2003. If you are using Excel 2004 (Apple) or 2007 (Windows) you must save your file using the older file type. If you are using a file created by the Faculty Center download option, the file type that is downloaded is an HTML file (you will notice that the file name is in quotes). PeopleSoft renames the .html to .xls which forces Excel to open it. To use this file as an import you must save it as a correctly formatted Excel file or another format as listed above.

If you want to begin with the Grade Roster exported from the Faculty Center you will need to change the format of this file before importing it.

Do this by using the "Save As" feature to save the file as an excel or text file.

Step 1 - SAVE AS the file you want to import as follows: When you save your roster from the Faculty Center it will look like this:

## Import Your Grades to the Faculty Center from an External File

The Grade Import consists of three steps:

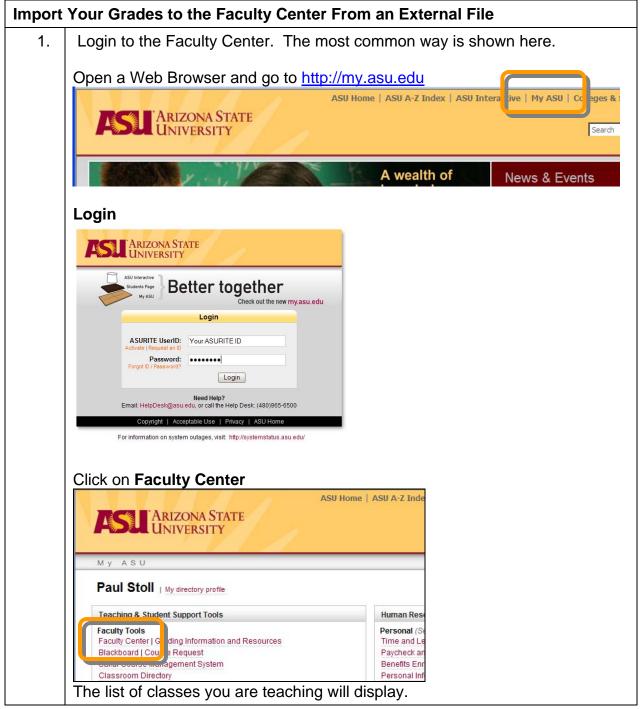

| Import | Your Grades to the I                                   | Faculty Cer                                         | nter F  | rom      | an Ex       | ternal File                                               |                             |                          |  |  |  |  |
|--------|--------------------------------------------------------|-----------------------------------------------------|---------|----------|-------------|-----------------------------------------------------------|-----------------------------|--------------------------|--|--|--|--|
| 2.     | Click on the Grade R                                   | loster Icon f                                       | or the  | clas     | ss you      | are working wit                                           | h.                          |                          |  |  |  |  |
|        | Legend                                                 |                                                     |         |          |             |                                                           |                             |                          |  |  |  |  |
|        | 👔 Class Roster 📓 Grade Roster 🔮 Academic Status Report |                                                     |         |          |             |                                                           |                             |                          |  |  |  |  |
|        |                                                        |                                                     |         |          |             |                                                           |                             |                          |  |  |  |  |
|        | My Teaching Schedule > 2                               | 008 Spring > Ari                                    | _       |          |             | Time P                                                    | oom                         | Class Date               |  |  |  |  |
|        | Ci. 55                                                 | The ASU Experi                                      |         |          | TBA         |                                                           | iscovery Hall               | Jan 14, 20               |  |  |  |  |
|        | A LE 22871<br>A 101-1002                               | (Lecture)<br>The ASU Experi                         | ience 1 | 9        | ТВА         |                                                           | 01 (Tempe)<br>iscovery Hall | Feb 18, 20<br>Jan 16, 20 |  |  |  |  |
|        | LEC 22872                                              | (Lecture)                                           |         | .8       | тва         | 2                                                         | 01 (Tempe)                  | Feb 13, 20               |  |  |  |  |
|        | A 2 3 UNI 194-1003<br>LEC 33339                        | Special Topics:<br>Career/ Major<br>Exploration (Le |         |          | 16A         |                                                           | armer Ed Bidg<br>22 (Tempe) |                          |  |  |  |  |
|        |                                                        |                                                     |         |          |             |                                                           |                             |                          |  |  |  |  |
| 3.     | Click on the link "Imp                                 | ort Grades                                          | From    | File     | ,           |                                                           |                             |                          |  |  |  |  |
|        | *Grade Roster Type Final Grade                         | ~                                                   |         | Displa   | y Unassigne | d Roster Grade Only                                       |                             |                          |  |  |  |  |
|        | *Approval Status Import Grade                          | s From File                                         |         |          |             |                                                           |                             |                          |  |  |  |  |
|        | Import Grade                                           | s From LNS (Blackboa                                | ard)    |          |             |                                                           |                             |                          |  |  |  |  |
|        | - add this grade to all s                              | tudents                                             |         |          |             |                                                           |                             |                          |  |  |  |  |
|        |                                                        |                                                     |         |          |             | F                                                         | ind   📜                     |                          |  |  |  |  |
|        | Student Grade                                          |                                                     | Roster  | Official | Grading     |                                                           |                             |                          |  |  |  |  |
|        | Notify ID Posting ID N                                 | lame                                                | Grade   | Grade    | Basis       | Program and Plan<br>University College -                  | Level                       |                          |  |  |  |  |
|        | 1 1200000000 0000 000 000                              | LastName, FirstName                                 | *       |          | StdGrading  | Explore-Social & Behavioral<br>Sc                         | Freshman                    |                          |  |  |  |  |
|        | 2 120000000 0000 000                                   | LastName, FirstName                                 | B+ 💙    |          | StdGrading  | University College -<br>Explore-Social & Behavioral<br>Sc | Freshman                    |                          |  |  |  |  |
| 4.     | Click on "Next"                                        |                                                     |         |          |             |                                                           |                             |                          |  |  |  |  |
|        |                                                        |                                                     |         |          |             |                                                           |                             |                          |  |  |  |  |
|        | Grade Import - Instr                                   | nations                                             |         |          |             |                                                           |                             |                          |  |  |  |  |
|        | -                                                      | uctions                                             |         | Rob      |             |                                                           |                             |                          |  |  |  |  |
|        | Term 2081<br>Class Nbr 22871 ASU 101                   | - 1001                                              |         | Nett     |             | next                                                      |                             |                          |  |  |  |  |
|        | The ASU Experience                                     |                                                     |         |          |             |                                                           |                             |                          |  |  |  |  |
|        |                                                        |                                                     |         |          |             |                                                           |                             |                          |  |  |  |  |

| Import \ | our Grades to the Faculty Center From an External File                                                                                    |
|----------|----------------------------------------------------------------------------------------------------|
|          | Select a file delimiter that matches what is in your external file:<br>(Choices are Comma, Excel, Semicolon, or Tab).<br>Click "get file" |
|          | Grade Import - File Selection                                                                                                    |
|          | Term     2077     Return to Grade Roster       Class Nbr     70724     ASU 70724     previous     next       The ASU Experience           |
|          | Step 1: Select a file delimiter                                                                                                    |
|          | Use the Browse feature to find the file you want to import.<br>Click on Upload.                                                           |
|          | Upload Dancel                                                                                                    |

| Import | Your Grades to the Faculty Ce                                                                                                    | nter From an External File                          |  |  |  |  |  |  |  |  |
|--------|----------------------------------------------------------------------------------------------------|-----------------------------------------------------|--|--|--|--|--|--|--|--|
| 7.     | Map your file field to the import fields.<br>Identify which field is the grade, and which is the student ID.<br>Click Next                                                                                                    |                                                     |  |  |  |  |  |  |  |  |
|        | Grade Import - Column Mappin<br>Term 2077<br>Class Nbr 70724 ASU 70724<br>The ASU Experience                                                                                                    | ng 1 2 3<br>Return to Grade Roster<br>previous next |  |  |  |  |  |  |  |  |
|        | The Column Description represents the colu<br>and Grade mappings from the drop down lis<br>columns.                                                                                                    | st next to the Student ID and Grade                 |  |  |  |  |  |  |  |  |
|        | Customize F                                                                                                    |                                                     |  |  |  |  |  |  |  |  |
|        | Column Description                                                                                                    | Column Mapping                                      |  |  |  |  |  |  |  |  |
|        | 2 ID                                                                                                    | Student ID                                          |  |  |  |  |  |  |  |  |
|        | ANAME                                                                                                    |                                                     |  |  |  |  |  |  |  |  |
|        | 5 ROSTER GRADE                                                                                                    | Grade                                               |  |  |  |  |  |  |  |  |
|        |                                                                                                    |                                                     |  |  |  |  |  |  |  |  |
|        | 7 PROGRAM AND PLAN<br>8 LEVEL                                                                                                    | × · · · · · · · · · · · · · · · · · · ·             |  |  |  |  |  |  |  |  |
|        |                                                                                                    |                                                     |  |  |  |  |  |  |  |  |
| 8.     | Review your import and click Su                                                                                                    | ubmit                                               |  |  |  |  |  |  |  |  |
|        | Grade Import - Grades<br>Term 2077<br>Class Nbr 70724 ASU 70724<br>The ASU Experience                                                                                                    | 1 2 3<br>Return to Grade Roster<br>previous         |  |  |  |  |  |  |  |  |
|        | Customize         Find         View A           Student ID         Grade         Error M           1         120000000         A           2         120000000         B           3         120000000         C           4         4 | II   Eirst I 1-19 of 19 D Last                      |  |  |  |  |  |  |  |  |

| Import | Your Grades to the                                                                                                    | e Faculty Cen    | ter From an External File                                      |        |  |  |  |  |  |
|--------|----------------------------------------------------------------------------------------------------|------------------|----------------------------------------------------------------|--------|--|--|--|--|--|
| 9.     | If there are errors import, or fix the gr                                                                                                    | • •              | layed here. Correct your import file ar<br>n the grade roster. | nd re- |  |  |  |  |  |
|        | Grade Import -                                                                                                    | Grades           | 1-2-3                                                          | ]      |  |  |  |  |  |
|        | Term 2077                                                                                                    |                  | Return to Grade Roster                                         |        |  |  |  |  |  |
|        | Class Nbr 70724 As                                                                                                    | 5U 70724         | previous                                                       |        |  |  |  |  |  |
|        | The ASU Experience                                                                                                    |                  |                                                                |        |  |  |  |  |  |
|        | submit                                                                                                    |                  |                                                                |        |  |  |  |  |  |
|        | The grades indicated were not imported. Please correct your file then use the Previous<br>button at the top of the page to go back to the file import page and reload the file. |                  |                                                                |        |  |  |  |  |  |
|        |                                                                                                    | Customize   Find | View All   🛗 🛛 First 🖪 1-19 of 19 🗈 Last                       |        |  |  |  |  |  |
|        | Student ID                                                                                                    | Grade            | Error Message                                                  |        |  |  |  |  |  |
|        | 1 120000000                                                                                                    | В                | Student has a grade on the roster.                             |        |  |  |  |  |  |
|        | 2 120000000                                                                                                    | C                | Student has a grade on the roster.                             |        |  |  |  |  |  |
|        | 3,120000000                                                                                                    | D                | Student has a grade on the roster.                             |        |  |  |  |  |  |
|        | 4                                                                                                    |                  |                                                                |        |  |  |  |  |  |

#### Importing Messages and results:

If the Grade Roster already has a grade posted, the import process will not post over this grade. No errors will be reported.

If the Grade Roster already has a grade posted that is different from the grade on the import roster, the import process will not overwrite this grade. An error message will be displayed.

If the student is not found on the grade roster, or if the grade on the import roster is not a valid grade for the student, an error message will be displayed.

Grades will be imported into the Roster in Not Reviewed status. You must save your roster after import.

### **Request Grade Changes**

Once grades are posted, the Request Grade Change icon will display. Selecting this icon will take you to the Grade Change roster.

\*Classes **prior** to fall 2006 were not converted with individual sections or instructors and will not be accessible through the Faculty Center. Roster Contacts can submit grade changes for these classes by navigating to the Grade Change component via the following navigation: ASU Customizations> ASU Student Records> Roster Contacts> Grade Change.

## To submit a new grade change, select the new grade from the drop down list and enter a reason for the grade change. All grade changes must have a reason entered.

When all grade changes have been entered, click the Submit button at the bottom of the page. Your grade change(s) will be marked with a grade change status of **Requested**.

| Faculty Ce                 | nter   |                               |                     |                                         |                   |                         |                       |                                        |                            |
|----------------------------|--------|-------------------------------|---------------------|-----------------------------------------|-------------------|-------------------------|-----------------------|----------------------------------------|----------------------------|
| Grade Ch                   | ange   | Requ                          | iest                |                                         |                   |                         |                       |                                        |                            |
| ▼ Grade Ro                 | ster l | nforma                        | tion                |                                         |                   |                         |                       |                                        |                            |
| Course<br>Title            |        | ENG 202-M<br>World Literature |                     | Acader<br>Institut<br>Term              | tion              | zona State<br>07 Spring | Universit             | ty .                                   |                            |
| Class Numb<br>Class Sectio | -      |                               |                     | Session Regular<br>Career Undergraduate |                   |                         |                       |                                        |                            |
| Component                  |        | Lecture                       |                     | Instruc                                 | tors Las          | tName, Firsth           | 4ame                  |                                        |                            |
| <u>Grd Cho</u><br>Status   | Emp    | EQ.                           | Name                |                                         | Enrolim<br>Status | ent Official<br>Grade   | Change<br>Grade<br>To | Grade Change/Approval/Denial<br>Reason | Requirement<br>Designation |
| L1 Apprvd                  | 1200   | 00000                         | LastName, FirstName |                                         | Enrolled          | с                       | в                     |                                        | HUSH                       |
| Successfully<br>Changed    | 1200   | 00000                         | LastName, FirstName |                                         | Enrolled          | A+                      | ×                     |                                        | ниан                       |
|                            | 1200   | 00000                         | LastName, FirstName |                                         | Enrolled          | A                       | ~                     |                                        | HUSH                       |
|                            | 1000   | 00000                         | LastName, FirstName |                                         | Enrolled          | A-                      | ~                     |                                        | HUSH                       |

Once grade changes are requested, they go to the Level 1 Approver for the Academic Org associated with the class (generally the Department office). If approved, the grade change then moves to a Level 2 Approver (generally the College office). If approved by Level 2, the grade change is posted to the student's record and the student receives an email telling them to check their records.

At Level 1 or Level 2 the grade change may be denied, at which time email notifications are sent back to the requestor and/or the Level 1 approver. Denied grade changes may be re-requested.

Multiple grade changes may be submitted for a single student, but each one must be processed completely before the next may be requested.

The grade change Request page may be viewed at any time to see the currently status of a grade change.